## **'l'r–'l'rContenido de Sonic el Erizo CD**

Hay ayuda para los siguientes tópicos: Cómo jugar el juego ¡LÉAME **Control Básico del Juego** Controles del teclado y la palanca Cambio a pantalla completa Pausa **Restablecer** Comenzar la etapa de nuevo Abandonar **Barra de menú** Menú del juego Menú de opciones Menú de ayuda **Más información sobre cómo jugar** Escuchar la música Juegos archivados Puntuación Super Ítems **Superacrobacias** La etapa especial Time Attack! Time Warp Modo visual Zoom a través de las zonas **Control avanzado del juego** Cambio de controles Sonic lento o Sonic rápido **Personajes Los buenos** Sonic Amy **Los malos** Dr. Robotnik Metal Sonic Robot Hormiga Robot Abeja Robot Escarabajo Robot Mariposa Robot Saltamontes Robot Mantis Religiosa Robot Mosquito Robot Escorpión Robot Oruga Robot Araña Robot Escarabajo Acuático

#### **El mundo del juego**

¡Un mundo que desafía al tiempo!

Historia de los juegos Sonic Sonic Boom: La canción **Cosas legales** Derechos de propiedad y marcas registradas **Otras ayudas** ¡Cómo usar la ayuda Direcciones de contactos

## **Cómo jugar el juego**

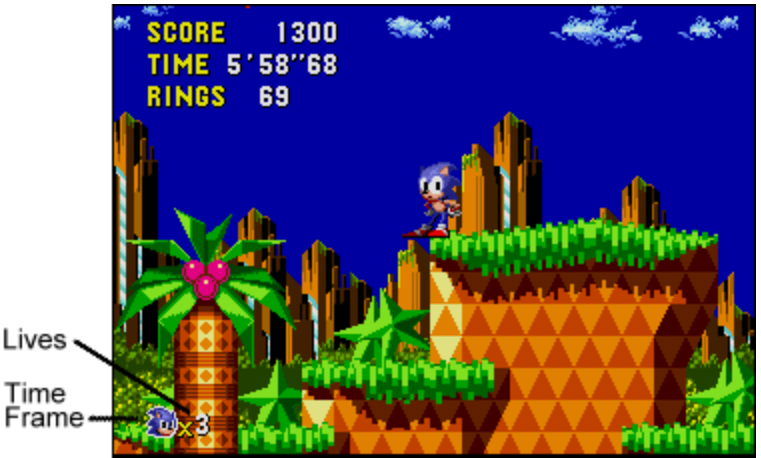

#### **Vidas**

Usted comienza el juego con tres vidas. Recolecte vidas extra recogiendo ítems 1 Up, recolectando 100 anillos u obteniendo 50.000 puntos.

#### **Época en que se encuentra**

Este símbolo indica la época en que usted se encuentra en el juego Verá un símbolo de Sonic para el presente, una P para el Pasado y una F para el Futuro. Para más información, consulte Time Warp.

#### **Puntuación**

Eleve su puntuación destruyendo robots enemigos y bloques y recolectando bonificaciones al final de cada zona.

#### **Tiempo**

Este temporizador le indica cuánto tiempo ha permanecido en la zona. Usted dispone de hasta 10 minutos para completar la zona. Si excede ese límite, pierde una vida.

#### **Anillos**

Tres anillos le protegen (en la mayoría de las situaciones) de ataques enemigos:    El Superataque circular de Sonic, su ¡Superarranque circular! y los anillos. Mientras usted posea anillos, no puede ser destruido por un ataque ni por tocar a un enemigo, aunque perdería todos sus anillos. Si no posee anillos, el indicador de anillos parpadea. ¡Si usted recibe entonces un impacto, pierde una vida!

Los anillos obtienen puntos extra y una bonificación especial al final de cada zona, por tanto, ¡recoja todos los que pueda! Necesita 50 anillos para entrar en la Etapa especial.

#### **Fin del juego /Continuar**

El juego termina cuando usted agota todas sus vidas. Entonces regresa la pantalla del título. Para continuar un juego, use las teclas de flecha para pasar a Continuar y pulse el botón A de la palanca. Comenzará entonces en la primera zona de la última ronda que haya jugado. No hay límite del número de veces que puede continuar.

Nos veremos en ¡Un mundo que desafía al tiempo!

    Nota: Si usted posee un mando de juegos en vez de una palanca, presione los cuatro botones de dirección para obtener los mismos efectos que moviendo el mango de la palanca de juegos).

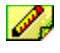

Nota: Mientras usted juega Sonic, el ordenador no le interrumpe con el protector de pantalla.

## **Consulte también**

Controles del teclado y la palanca Superacrobacias de Sonic **Superítemes** 

## **Controles del teclado y la palanca**

Usted puede usar su teclado o una palanca de juegos para controlar los movimientos de Sonic en el juego.

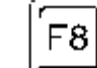

Pulse **para cambiar del teclado a la palanca**.

Para comenzar el juego, una vez que vea el mensaje Comenzar el juego en la pantalla del título:

Presione la barra espaciadora en un sistema con teclado solamente.

**Pulse el botón A de la palanca o del mando de juegos en un sistema con cualquiera de éstos.** 

Nota: Todas las teclas aludidas en estas instrucciones se refieren al teclado normal y pueden no aplicarse si usted usa la pantalla de cambio de controles para individualizar los controles de su juego.

#### **Controles del teclado**

Para mover a Sonic durante el juego usando el teclado:

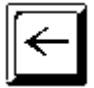

Sonic se mueve hacia la izquierda

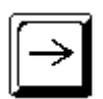

Sonic se mueve hacia la derecha

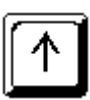

Sonic mira hacia arriba

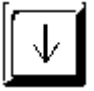

Sonic se inclina hacia abajo

Space Bar

Sonic salta y ejecuta un ataque circular

#### **Controles de la palanca**

Para mover a Sonic durante el juego usando una palanca de juegos:

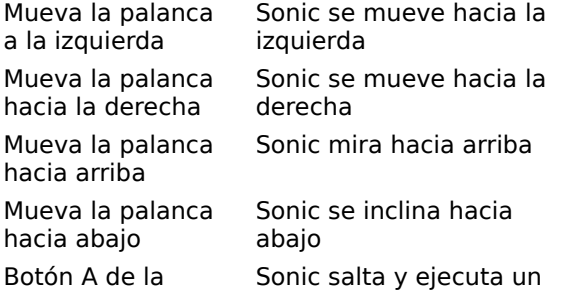

palanca ataque circular

Nota: Si usted posee un mando de juegos en vez de una palanca, pulse los cuatro botones de dirección para obtener los mismos efectos que moviendo el mango de la palanca de juegos.

Nota: Lea las instrucciones del fabricante de su mando o palanca de juegos, pues estos dispositivos pueden poseer botones y funciones adicionales.

Nota: Para abandonar un juego antes de terminarlo, pulse Alt-F4 en el teclado.

#### **Movimientos especiales:**

    Para hacer subir la pantalla, pulse dos veces hacia arriba y mantenga presionado.

- Para hacer bajar la pantalla, pulse hacia abajo dos veces y mantenga presionado. {bmc SQUARE.SHG    Para pasar a las selecciones de la pantalla del título, mueva hacia la izquierda o la derecha.
- Para pasar a las selecciones de los menús del título y Time Attack, mueva el cursor hacia la izquierda, hacia arriba o hacia abajo.

■ Para reducir la velocidad en la etapa especial, pulse hacia abajo.

Pulsando el botón A de la palanca se obtienen estos efectos, dependiendo del punto del juego en que usted se encuentre:

- Pulse para comenzar el juego en la pantalla del título.
- Pulse para mover las aletas en la Ronda 2, Caos de Colisiones.

# **Consulte también**

Superacrobacias de Sonic

# **Menú de Sonic Windows**

Menú del juego Menú de opciones Menú de ayuda

# **Menú del juego**

Haga clic en una opción del menú para conocer de esa opción.

Game **Rocet Geme LANAR** 

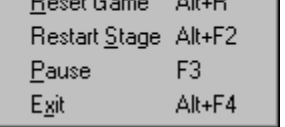

## **Menú de opciones**

- F4: Pantalla completa
- F5: Barra de menú
- F6: Sonic lento (Sonic rápido)
- F7: Cambiar controles...
- F8: Usar teclado (Usar palanca de juegos)

## **Menú de ayuda**

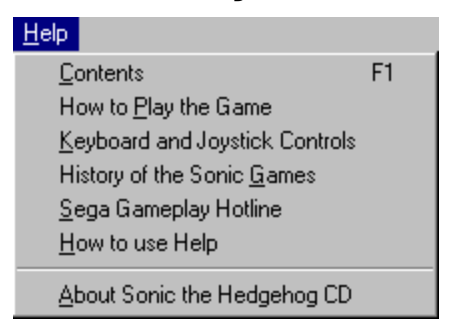

Las opciones del menú de ayuda le permiten saltar a las secciones de ayuda arriba indicadas.    Haga clic en el tópico que desee y aparecerá la ayuda Sonic.

 $\mathscr{P}_v$ Nota: Usted tiene que estar jugando en una ventana para que esté disponible el menú de ayuda.

# **Superacrobacias de Sonic**

¡Superataque circular! Super Peel Out! Super Spin Dash! Superagarro!

# **Super Ítems**

Usted encontrará en cada ronda monitores que contienen Super Ítems escondidos. Rómpalos con un Superataque circular para obtener los Super Ítems de su interior. También puede obtener Super Ítems saltando sobre ellos, haciendo un superataque circular o un Superarranque circular.

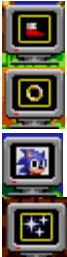

¡Las sandalias de potencia le confieren a Sonic un superarranque de energía!

¡Un superanillo le proporciona 10 anillos instantáneos!

¡Un "1 Up" le confiere una vida extra!

Invencibilidad le protege de enemigos y de algunos terrenos hostiles -- pero sólo por breves momentos.

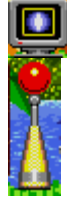

Cada escudo absorbe el daño de un impacto.

Un poste luminoso registra su puntuación actual y el tiempo al momento en que lo toque. Si usted pierde una vida mientras está en esa zona, iniciará su próxima vida en el último poste que haya tocado. Conservará su última puntuación y el tiempo, aunque perderá todos sus anillos.

# **Time Warp**

Las señales de Time Warp, marcadas como Pasado y Futuro, están dispersas por cada zona.    Cuando usted golpea una de estas señales y la hace girar, aparece un símbolo de Pasado o Futuro al pie de la pantalla. ¡Éste es el momento de acelerar el paso!

Cuando usted empieza a moverse con rapidez suficiente, verá estrellas brillantes siguiendo la senda de Sonic. Si le es posible mantener su velocidad durante varios segundos, ¡el Time Warp entrará en efecto con un gran destello!

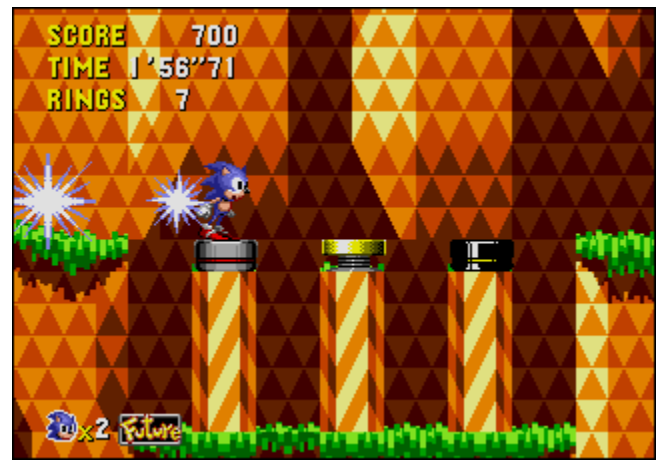

Tenga cuidado. Los cambios de velocidad repentinos, el frenarse o el colocarse a tiro de la meta cancelan el Time Warp. Puede tratar de conseguir un nuevo Time Warp mientras el símbolo permanezca al pie de la pantalla.

El presente es el punto de partida de cada nivel y proporciona a Sonic el punto de lanzamiento para transportarse al pasado y al futuro. Después de haber recolectado todas las piedras de tiempo, Sonic comienza cada nivel con un Buen Futuro automático y no aparecen robots enemigos.

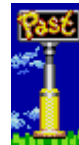

El símbolo del pasado le hace retroceder en el tiempo a la misma zona tal como era hace muchísimo tiempo. Usted puede usar también este símbolo para escapar de un tiempo futuro al presente. En el pasado, Sonic tiene que encontrar el dispositivo teletransportador del robot enemigo perteneciente al Dr. Robotnik y el dispositivo de proyección del Erizo Metálico. Después que Sonic destruye el dispositivo teletransportador, todos los robots enemigos del pasado y del futuro desaparecen y son suplantados por flores, igual que si Sonic los hubiera destruido individualmente. Deshacerse del teletransportador enemigo es necesario para que Sonic pueda superar las zonas del nivel y obtener un Buen Futuro. Sonic puede entonces salir a recolectar anillos sin temor de recibir daños. Pero tenga en cuenta que siguen existiendo peligros naturales (tales como púas y mecanismos trituradores) capaces de infligir daños a Sonic.

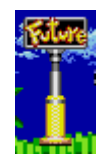

El símbolo del futuro le lleva un paso hacia adelante en el tiempo, del pasado al presente o del presente al futuro.    Como nadie puede ver el futuro, hay dos posibilidades diferentes: un futuro en que el Pequeño Planeta está libre del control de Robotnik ¡o un futuro en que se ha dejado de las suyas al Dr. Robotnik ! El futuro es un buen lugar para buscar vidas y anillos extra, especialmente después que Sonic destruye el dispositivo teletransportador del robot enemigo y no tiene ya que enfrentarse a ninguno de los robots del Dr. Robotnik.

## **Puntuación**

Su puntuación se computa al final de cada Zona.

#### **Puntuación**

Enemigos 100 a 1000 puntos cada uno Los Jefes del Dr. Robotnik's 1000 puntos cada una

#### **Anillos**

Anillos retenidos al final de una zona 100 puntos cada uno

#### **Bonificación de Tiempo**

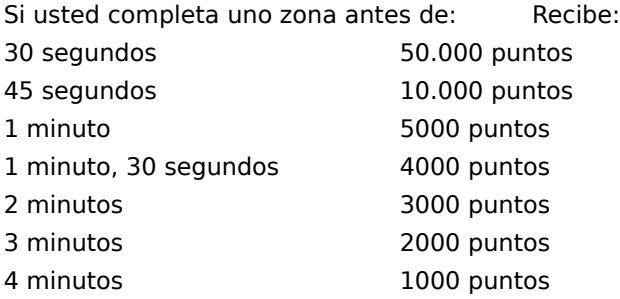

## **Juegos archivados**

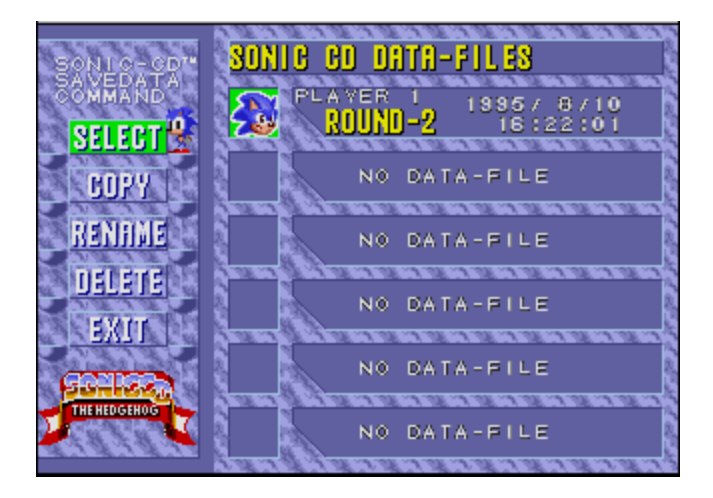

Cuando usted termina una ronda completa, su juego es archivado automáticamente. En Juegos archivados, usted puede seleccionar cualquiera de los juegos archivados previamente y hacer varias cosas con él, la más útil de las cuales es continuar el juego desde el punto en que lo había abandonado.

Los pasos básicos son:

En la pantalla del título, seleccione Juegos Archivados y pulse el botón A de su palanca (o la barra espaciadora del teclado). Verá un menú de comandos en el lado izquierdo y seis posiciones de ficheros de datos en el lado derecho.

Si todas las posiciones de ficheros de datos están en uso, no dispondrá de las opciones de Nuevo Juego en la pantalla de título. Para comenzar un nuevo juego, debe antes borrar uno de los juegos archivados.

Los cinco comandos del menú son:<br>SELECCIÓN Seleccionar un iu

Seleccionar un juego archivado para continuar el juego.

COPIA Copiar un juego archivado en una posición de fichero de datos vacía.

NUEVO NOMBRE Cambiar el nombre del jugador de un juego archivado.

BORRAR Borrar un juego archivado para vaciar esa posición del fichero de datos.

ABANDONAR Regrese a la pantalla del título.

Muévase hacia arriba o hacia abajo para seleccionar uno de los comandos y presione el botón A de la palanca (o la barra espaciadora).

Cuando termine de usar el menú de juegos archivados, seleccione el comando ABANDONAR y pulse el botón A de la palanca (o la barra espaciadora).

#### **Instrucciones Detalladas**

Para ver las instrucciones paso a paso:

Seleccionar un juego archivado para continuar el juego

Copiar un juego archivado en una posición de fichero de datos vacía

Borrar un juego archivado

Cambiar el nombre del jugador de un juego archivado

## **Seleccionar un juego archivado para continuar el juego**

- 1. En la pantalla del título verá el mensaje Comenzar Juego. Pulse el botón A de la palanca (o la barra espaciadora, si ha elegido el teclado).    Use luego la palanca (o la tecla de flecha derecha) para pasar a JUEGOS ARCHIVADOS. Pulse entonces el botón A de la palanca (o la barra espaciadora) para ver la pantalla de Juegos Archivados.
- 2. Debajo de la lista de comandos izquierda, suba para resaltar SELECCIONAR y pulse el botón A de la palanca (o la barra espaciadora).    Observe que Sonic se vuelve para mirar hacia la derecha.
- 3. Suba o baje en la lista para seleccionar el juego archivado que desea continuar y pulse el botón A de la palanca (o la barra espaciadora).
- 4. Para confirmar su selección, pulse otra vez el botón A de la palanca (o la barra espaciadora). Observe que Sonic se vuelve para mirar hacia la izquierda. (Para seleccionar de nuevo un juego diferente, pulse el botón B de la palanca (o la tecla de Escape), seleccione el juego y vuelva a confirmarlo.)
- 5. Pase al comando ABANDONAR y pulse el botón A de la palanca (o la barra espaciadora).
- 6. En la pantalla del título, verá el mensaje Comenzar Juego. pulse el botón A de la palanca (o la barra espaciadora).
- 7. Entonces aparece el mensaje Continuar. Pulse el botón A de la palanca (o la barra espaciadora) para continuar el juego archivado que usted ha seleccionado.

## **Copiar un juego archivado en una posición de fichero vacía**

- 1. >En la pantalla del título verá el mensaje Comenzar Juego. Pulse el botón A de la palanca (o la barra espaciadora, si está usando el teclado).    Use entonces la palanca (o la tecla de flecha derecha) para pasar a JUEGOS ARCHIVADOS. Entonces pulse el botón A de la palanca (o la barra espaciadora) para ver la pantalla de juegos archivados.
- 2. Debajo de la lista de comandos izquierda, baje para resaltar COPIAR y pulse el botón A de la palanca (o la barra espaciadora). Observe que Sonic se vuelve para mirar hacia la derecha.
- 3. Suba o baje para seleccionar el juego archivado del cual desea copiar y pulse el botón A de la palanca (o la barra espaciadora).
- 4. Suba o baje para seleccionar la posición de fichero vacía en la cual desea copiar y pulse el botón A de la palanca (o la barra espaciadora).
- 5. Para confirmar la operación de copia, pulse el botón A de la palanca (o la barra espaciadora). Para cancelarla, pulse el botón B (o la tecla de Escape).

## **Cambiar el nombre de un juego archivado**

- 1. > En la pantalla del título verá el mensaje Comenzar Juego. Pulse el botón A de la palanca (o la barra espaciadora, si está usando el teclado) para pasar a JUEGOS ARCHIVADOS. Use entonces la palanca (o la tecla de flecha derecha) para pasar a JUEGOS ARCHIVADOS.    Luego pulse el botón A de la palanca (o la barra espaciadora para ver la pantalla de juegos archivados.
- 2. Debajo de la lista de comandos izquierda, baje para resaltar CAMBIAR NOMBRE y pulse el botón A de la palanca (o la barra espaciadora). Observe que Sonic se vuelve para mirar hacia la derecha.
- 3. Suba o baje para seleccionar el juego archivado al que desea cambiar de nombre. Cada nombre de juego archivado puede tener hasta diez caracteres de longitud. Caracteres válidos para los nombres son las letras de la A a la Z, los números del 0 al 9, el guión y el espacio.
- 4. Pulse el botón A de la palanca (o la barra espaciadora) y la primera inicial empezará a destellar.
- 5. Mueva la palanca hacia arriba o hacia abajo (o las teclas de flecha arriba y abajo) para ver todos los caracteres.
- 6. Mueva hacia la derecha para continuar a la próxima inicial o hacia la izquierda para regresar a la inicial anterior.
- 7. Al terminar de escribir sus iniciales, pulse el botón A de la palanca (o la barra espaciadora). Observe que Sonic se vuelve para mirar hacia la izquierda.

## **Borrar un juego archivado**

- 1. > En la pantalla del título verá el mensaje Comenzar Juego. Pulse el botón A de la palanca (o la barra espaciadora, si está usando el teclado).    Use entonces la palanca (o la tecla de flecha derecha) para pasar a JUEGOS ARCHIVADOS. Luego pulse el botón A (o la barra espaciadora) para ver la pantalla de juegos archivados.
- 2. Debajo de la lista de comandos izquierda, baje para resaltar BORRAR y pulse el botón A de la palanca (o la barra espaciadora). Observe que Sonic se vuelve para mirar hacia derecha.
- 3. Suba o baje para seleccionar el juego archivado que quiere borrar y pulse el botón A de la palanca (o la barra espaciadora).
- 4. Para confirmar la operación de borrar, pulse el botón A de la palanca (o la barra espaciadora).

Para cancelarla, pulse el botón B (o Escape).

## **Time Attack!**

En Time Attack, usted se embala para completar las rondas lo más rápido posible.

1. En la pantalla del título, seleccione Time Attack y pulse el botón A o B de su palanca (o la barra espaciadora/tecla de Escape). Verá un menú de rondas y el tiempo más rápido en que se completó cada ronda (de las tres zonas). El tiempo normal son 15 minutos.

■ Nota: Usted puede ejecutar un Time Attack solamente en una ronda que ya haya sido completada en un juego normal.

- 2. Suba o baje la palanca para seleccionar la ronda en que desea entrar (o use las teclas de flecha arriba/abajo). La ronda seleccionada empieza a parpadear y la pantalla muestra una escena de esa ronda.
- 3. Pulse el botón A de la palanca (o la barra espaciadora) para ir al menú de zonas.    Si desea regresar a la pantalla del título, seleccione Abandonar y pulse el botón A de la palanca (o la tecla Escape).
- 4. En el menú de zonas, verá la pantalla correspondiente a la zona 1 de la ronda que seleccionó. También verá los tres mejores tiempos en que se completó esa zona. El tiempo normal son cinco minutos. En la parte superior del menú aparecen tres opciones. Mueva la palanca hacia la derecha o hacia la izquierda para elegir una (o use las teclas de flecha izquierda o derecha). La opción seleccionada es la que parpadea.

Abandonar Regresar al menú de rondas.

Próxima Ir a la zona siguiente.

Ir Comenzar a jugar.

Usted tiene una oportunidad de avanzar rápidamente por la zona para llegar al signo de la meta en la menor cantidad de segundos posible. Una vez completada la ronda, o si usted pierde una vida, regresa el menú de zonas.

■ Nota: En Time Attack no aparecen los símbolos de pasado y presente

#### **Escribir su nombre en la lista de ganadores de Time Attack**

Si su tiempo está entre los tres mejores, parpadeará en la pantalla un recuadro indicando su tiempo y permitiéndole escribir sus iniciales.

- 1. Pulse el botón A de la palanca (o la barra espaciadora) y la primera inicial parpadea.
- 2. Mueva la palanca hacia arriba o hacia abajo para ir viendo los caracteres (o use las teclas de flecha arriba/abajo).
- 3. Mueva la palanca hacia la derecha para pasar a la siguiente inicial o hacia la izquierda para volver a la inicial anterior (o use las teclas de flecha derecha/izquierda).
- 4. Después de escribir sus iniciales, pulse el botón A (o la barra espaciadora).

#### **Consejos para ahorrar tiempo**

No pierda tiempo en recolectar TODOS los anillos. Avance tan rápido como pueda pero ⊓ recuerde coger algunos anillos para protegerse de daños y ganar bonificaciones especiales.<br>Il especiales veces, las áreas en que usted puede avanzar más rápido son también las m

Muchas veces, las áreas en que usted puede avanzar más rápido son también las más peligrosas. ¡ ¡Trate de aprenderse la ruta antes aplicar velocidad!<br>□ Algunos enemigos tienen puntos invulnerables y pueden (

Algunos enemigos tienen puntos invulnerables y pueden dañar a Sonic, ¡aun durante un superataque circular o un Super Spin Dash! Conozca sus puntos vulnerables, ¡y luego descargue sobre ellos!<br>□

No pierda tiempo en encontrar las rutas ocultas de cada zona y los cuartos secretos llenos de Super Ítems.

De frente no es la mejor forma de combatir al Dr. Robotnik

Esquive sus ataques y obsérvelo para descubrir sus puntos vulnerables.

## **Escuchar la música**

Si usted logra completar todas las rondas y superar el tiempo total secreto en Time Attack, podrá ver Escuchar la Música en la pantalla del título. Esta bonificación para campeones del juego le permite tocar canciones del CD acompañadas por un dibujo.

- ™ Note: Escuchar Música se llamaba D.A. Garden en el juego Mega Drive original.
	- 1. En la pantalla del título, seleccione Escuchar la música y el botón A o B de su palanca (o la barra espaciadora o tecla de Escape en el teclado). Verá el Pequeño Planeta girando. Mueva la palanca (o las teclas de flecha) para desplazar el Pequeño Planeta por la pantalla. Pulse la tecla X una vez para detener la rotación del Pequeño Planeta y otra vez para cambiar el sentido de su rotación.    Manteniendo presionada la tecla X se cambia la velocidad de rotación. Pulse y mantenga presionada la tecla C para acercarse más al Pequeño Planeta y púlsela otra vez para alejarse del Pequeño Planeta.
	- 2. Pulse el botón A (o la barra espaciadora) para ver el menú de canciones.
	- 3. Mueva la palanca a izquierda o derecha (o las flechas izquierda/derecha) para seleccionar la canción que desea oír.
	- 4. Pulse el botón A (o la barra espaciadora) para tocar la canción elegida.
	- 5. Pulse el botón B (o la tecla Escape) para abandonar Escuchar la música.

## **Modo visual**

Si usted logra completar todas las rondas y superar el tiempo total secreto en Time Attack, podrá ver la pantalla de Modo visual en la pantalla del título. Esta bonificación para campeones del juego le permite ver las películas de Sonic.

- 1. En la pantalla del título, seleccione Modo visual y pulse el botón A o B de su palanca de juegos (o la barra espaciadora o tecla de Escape del teclado). Verá el menú del Modo visual.
- 2. Suba o baje con la palanca (o con las teclas Arriba/Abajo) para seleccionar la película que desea ver.
- 3. Pulse el botón A (o la barra espaciadora).
- 4. Al concluirse la película, usted puede seleccionar otra.
- 5. Para regresar a la pantalla del título,suba a la selección de Abandonar y pulse el botón A de la palanca (o la tecla Escape).

## **¡Zoom a través de las zonas!**

о

□ Maremoto<br>□ Banco de trabaio absurdo □ Autopista de estrellas     Banco de trabajo absurdo     Autopista de estrellas     Locura metálica

□ Pánico entre palmas □ Caos de colisión<br>□ Maremoto Cuadrante de cu

Hay siete rondas y cada una tiene tres zonas. ¡Al final de cada tercera zona, verá la cara del Dr. Robotnik<sup>™</sup> y uno de sus extraños artefactos!

#### **Pánico en los palmares**

Haga "loop" en "the loops" y tirabuzones, trate de hacer pie en plataformas ocultas y gire las ruedas para vencer velozmente las rampas verticales. ¡Esta ronda promete acción a granel para un erizo con pies de atleta! Esperamos que no haya olvidado su repelente de mosquitos, ¡porque estos enemigos pican duro!

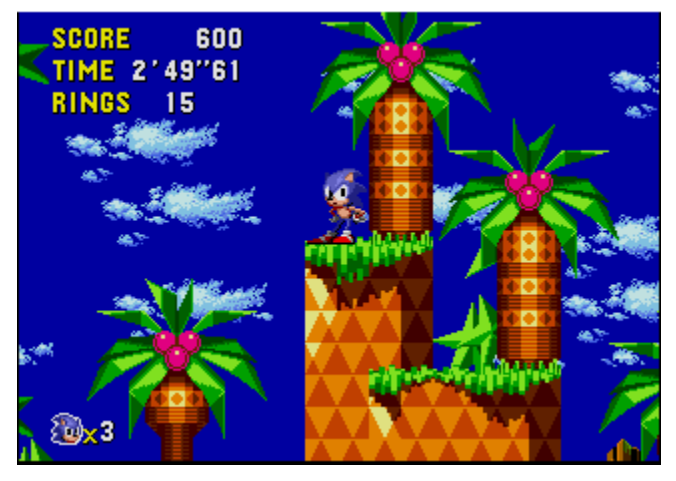

#### **Caos de colisiones**

Sonic se vuelve una bola azul girando en remolino en esta tierra de luces brillantes y amortiguadores, aletas y púas. ¡Aquí los robots de Robotnik verdaderamente van a tratar de acribillarle! Bárralos con un Superataque circular. ¡ ¡Pulse un botón para activar las aletas y envíe a Sonic a volar por las pistas de bolas para obtener puntos de bonificación!

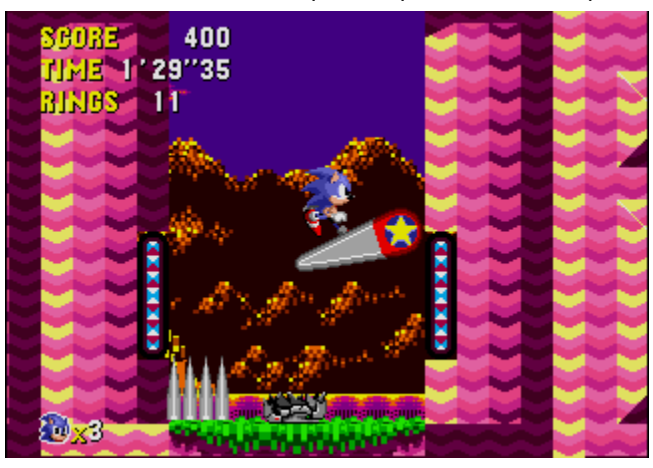

#### **Maremoto**

Cuando usted se sumerja en esta aventura submarina, recuerde que va a necesitar aire de tanto en tanto. Si deja pasar demasiado tiempo sin coger aire, verá empezar una cuenta regresiva. Cuando la cuenta llega a cero, usted pierde una vida.

Respire profundo aprovechando las burbujas de aire que emanan de ciertos bloques. Los interruptores activan las hélices y la corriente le hará dar vueltas. ¡Cójase del poste más cercano para estar a salvo de las púas de acero!

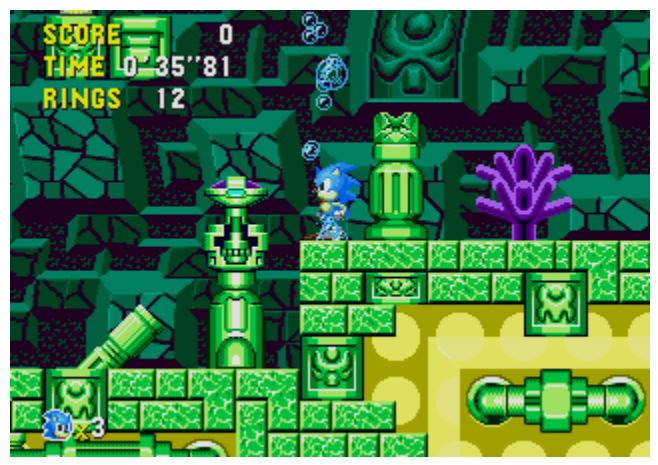

#### **Cuadrante de cuarzo**

Cuidado con las rocas que caen mientras usted avanza por el tesoro escondido de gemas relumbrantes. Toque los signos de las flechas para cambiar la dirección de las poleas transportadoras. ¡Orugas espinosas, gusanos babosos y escorpiones cargados de cañones harán todo lo posible por dificultarle el paso!

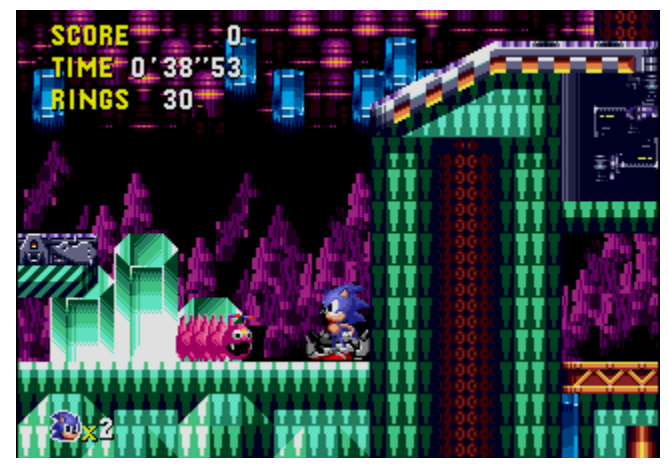

#### **Banco de trabajo absurdo**

La electricidad rige el banco de trabajo absurdo ¡y el suelo no está siempre aislado! Si usted cae en él mientras está parpadeando, la corriente lo lanzará por los aires. Turbinas y bobinas lo pondrán a dar vueltas. ¡Dé vueltas hasta marearse en las plataformas circulares y no deje que los respiraderos de escape lo congelen! Cuando los conductos eléctricos comiencen a parpadear a su alrededor, apártese, ¡o recibirá un choque!

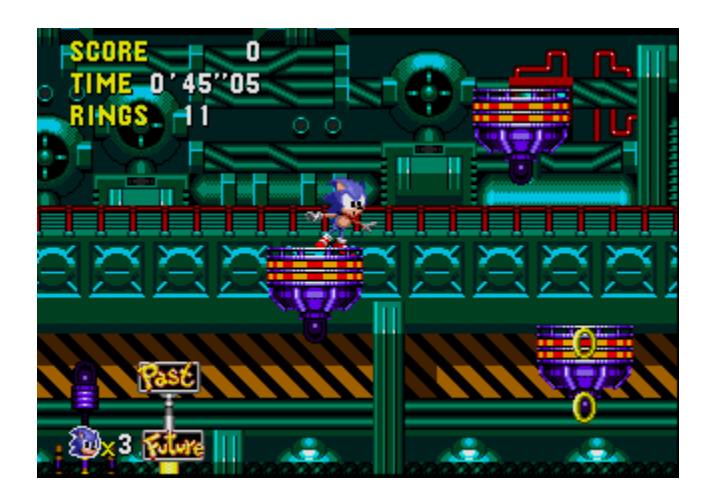

#### **La autopista de polvo de estrellas**

Dispárese por el laberinto de válvulas y tubos en un mundo de polvo de estrellas y música, ¡velocidad y peligros sobrecogedores! Barra los gusanos lanzarrayos antes de que le atrapen en sus corrientes. Busque la manera de abrir pasajes y muelles de escape. ¡Ojo en cada paso!

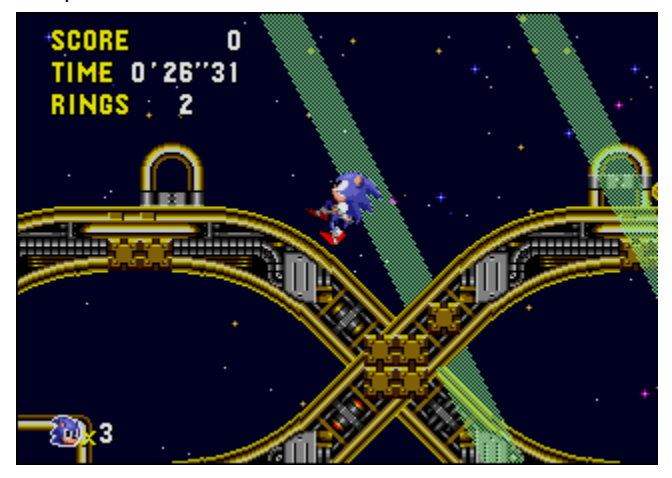

### **Locura metálica**

El malvado Dr. Robotnik ha creado una pesadilla de pistones bombeantes, muros con púas y perversos portadores de cuchillos dispuestos a despedazarle a usted. Va a necesitar toda su velocidad y toda su habilidad para superar esta etapa. Pero una vez que lo haga, ¡ésa será la hora del enfrentamiento final! El futuro depende de usted....

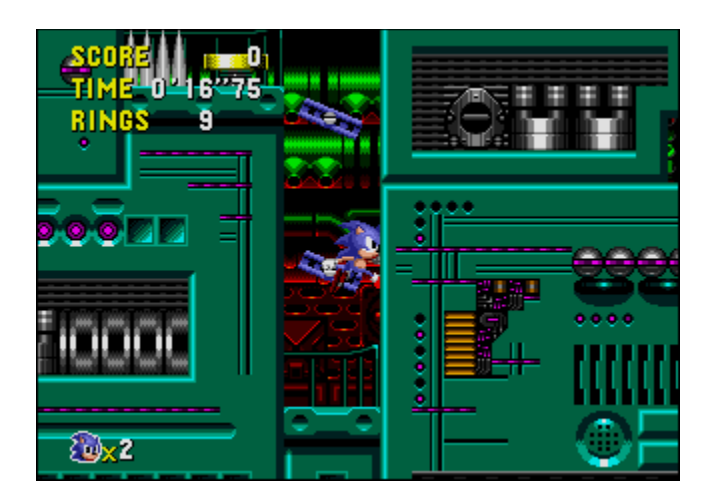

## **La etapa especial**

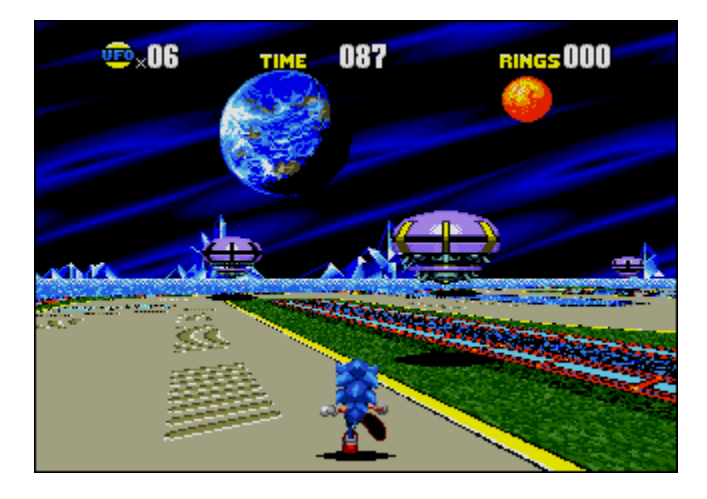

Si usted llega a la meta con 50 o más anillos podrá entrar en la Etapa Especial. Verá un gran anillo de oro. Salte a través del anillo para entrar en la etapa especial.

La etapa especial tiene una pista tridimensional poblada de OVNIS. Si usted puede destruir todos los OVNIS antes de que se le agote el tiempo, recolectará una Piedra de Tiempo.    ¡Recolecte las siete piedras de tiempo antes de que Robotnik las descubra!

Haga clic aquí **b** para saber más acerca de los OVNIS.

Si usted permanece demasiado tiempo fuera de la pista (por ejemplo, entrando en el agua) o si el temporizador se extingue, abandonará la etapa especial. ¡Entrar en el agua le resta 10 segundos del temporizador!

Después que haya recolectado las siete piedras del tiempo, la etapa especial no vuelve a aparecer.

Haga clic aquí **h** para saber más acerca de los ítems que encontrará en La Etapa Especial.

## **OVNIS**

Cada OVNI oculta uno de los siguientes ítems:

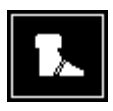

¡Las sandalias le dan un impulso extra de velocidad!

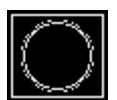

¡Los superanillos le dan 10 anillos instantáneamente!

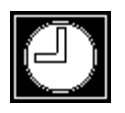

¡La bonificación de tiempo añade 30 segundos al temporizador!

## **Ítems de la etapa especial**

Algunos de los ítems con que se topará en la etapa especial le ayudarán. ¡ Otros harán la carrera aún más difícil! He aquí lo que tiene que vigilar:

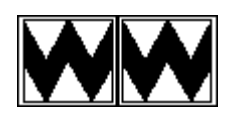

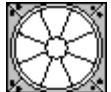

Los bloques de carnicero le sujetarán por los pies, haciéndole caer de frente y obligándole a soltar algunos de sus anillos. ¡Ay!

Los bloques de aspas le enviarán por los aires. Use este vuelo libre para hallar atajos, ¡si puede hacerlo en el tiempo justo!

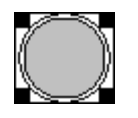

¡Salte en el aire en bloques de muelle para hallar atajos y enfrentar ataques aéreos!

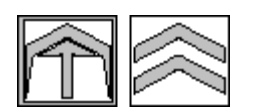

Las zonas de arranque le envían a gran velocidad en la dirección en que apuntan sus flechas.

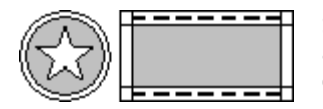

Si se aparta de su curso, los amortiguadores le harán rebotar de nuevo hasta él.

#### **¡Un mundo que desafía al tiempo!**

Lea el texto siguiente para saber por qué Sonic viajó a un mundo ¡que desafía al tiempo!

"Sonic, ¿adónde te diriges?"

Sonic el erizo miró por sobre sus hombros a  $Amy^{m}$ , el joven erizo que le seguía a toda prisa y muy de cerca.

"Al lago de Nunca Más," le respondió.

"¿Por qué el lago de Nunca Más?"

Sonic disminuyó un poco el paso para poder explicar. "¿Has oído hablar del Pequeño Planeta?"

"¿No es el minúsculo mundo que gira alrededor de Mobius?" preguntó Amy.    "¿El que tiene las piedras especiales que alteran el tiempo y lo cambian todo a su alrededor? ¡Me han dicho que el planeta está lleno de lugares que el paso del tiempo ha ignorado por completo!"

"Sí. El último mes de cada año, el Pequeño Planeta aparece por sobre el lago de Nunca Más. Estamos en esa época y voy a comprobarlo. ¡Apuesto a que el viaje espacial va a ser emocionante!"

"¡Con todas esas piedras de tiempo, seguramente querrás vencer al tiempo mismo!" suspiró Amy.

Sonic no replicó. Solamente sonrió, con ojos resplandecientes.

Cuando alcanzaron el lago de Nunca Más, el Pequeño Planeta estaba allí, tal como esperaban. Pero algo no estaba bien. Donde debía haber árboles frondosos y brillantes flores, no había más que arena seca y rocas filosas. El Pequeño Planeta estaba atado a un roca con una enorme cadena y su superficie estaba cubierta por un metal torcido y brillante.

"¿Que habrá pasado?" se preguntó Amy.

Antes que Sonic pudiera contestarle, algo pasó volando sobre ellos como una exhalación.    Amy gritó al ser apresada, ¡y ella y su captor desaparecieron en un rayo de luz!

"¡Qué diablos -- AMY!"

Sonic no tardó en comprender lo que había sucedido. "¡Esto tiene que ser uno de los trucos del Dr. Robotnik<sup>™!"</sup>

¡Y así era! Al descubrir la ubicación del Pequeño Planeta, el malvado **Dr. Robotnik<sup>™</sup> y sus** robots secuaces se dispusieron inmediatamente a convertirlo en una gigantesca fortaleza.    Cuando Robotnik vio llegar a Sonic,despachó su mejor creación, Metal Sonic

T<sup>M</sup>, para que capturara a Amy y así inducir a su peor enemigo a un lugar de peligro.

"¡Que conveniente!" dijo Robotnik relamiéndose y saltando como una maliciosa pelota de goma.    "¿Esta vez te aplastaré con mi pericia científica! ¡Una vez que tenga en mi poder todas las piedras de tiempo, podré manipular el tiempo y conquistar el mundo! ¡JA, JA, JA!"

Sonic quedó en una roca, y pensaba. Robotnik tenía el control del Pequeño Planeta. Tenía a Amy, y pronto tendría las piedras de tiempo ...¡pero no si Sonic llegaba hasta ellas primero!

Su aventura en el Pequeño Planeta iba a ser más emocionante y arriesgada de lo que había planeado. ¡Era hora de entrar en acción!

### **Sonic Boom**

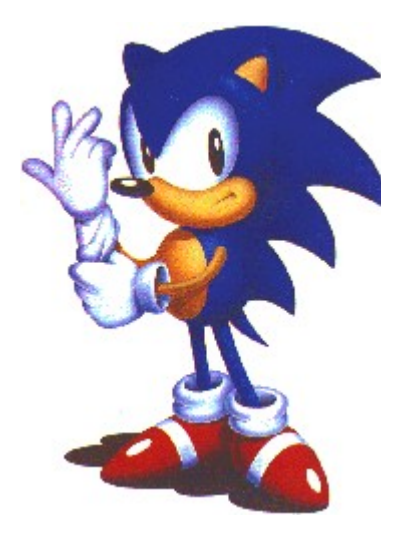

Si eres fuerte, puedes volar, Llegar a la otra punta del arco iris Está bien, arriésgate, pues no hay circunstancia Que no puedas enfrentar (si usas la mente)

A Mr. Malo le va bien Pero éste no es su barrio El que está tomando... no, no Le llegó la hora, no se puede esconder Busca en ti la fuerza y haz que suceda

Sonic Boom, Sonic Boom El mal te hace correr más, Sonic Boom Salva el planeta del desastre, Sonic Boom Girando en un mundo en movimiento, Sonic Boom Llega hasta el fin

Haz tu movida, deja que estalle La vida es justo eso Es tu aventura de las tinieblas a la luz en un vuelo supersónico, tienes que no cejar

Sonic Boom, Sonic Boom El mal te hace correr más, Sonic Boom Salva el planeta del desastre, Sonic Boom Girando en un mundo en movimiento, Sonic Boom (se repite)

Letra reproducida con autorización 1993 Música de Spencer Nilsen

## **Historia de los juegos Sonic**

- 
- <sup>™</sup> Sonic el Erizo Spinball <sup>™</sup> Sonic el Erizo Caos<br>™ Sonic el Erizo CD ™ Fenic el Erizo 2
- T<sup>M</sup> Sonic el Erizo CD<br>
™ Sonic y Knucklos<br>
™ Sonic el Erizo <del>I</del>
- 
- Knuckles Chaotix

#### **Sonic el Erizo**

™ <u>Sonic el Erizo</u><br>™ Sonic el Frizo Cainball ⊥ ™ Conic el Frizo 2

- 
- 
- ™ Sonic y Knuckles T<sup>M</sup> Sonic el Erizo Triple Trouble

Sonic apareció por primera vez en el juego original Sonic el Erizo para el sistema SEGA Mega Drive<sup>™</sup> en junio de 1991.

En este juego comienza la lucha entre el Dr. Ivo Robotnik™ y nuestro héroe, Sonic el Erizo. ¡El Dr. Robotnik, el científico demente, se roba animales inocentes y los convierte en robots perversos! Únicamente un tío duro puede poner fin a los malignos planes del científico demente. Ése es Sonic, el audaz erizo con cabellera de púas y sandalias de potencia que le confieren supervelocidad.

Este juego fue también publicado para la SEGA Game Gear™ en diciembre de 1991.

#### **Sonic el Erizo 2**

"Tails" (Colas)<sup>TM</sup> fue introducido en el juego Sonic el Erizo 2 para Mega Drive en noviembre de 1992. Este juego le permite a usted jugar representando a Sonic o bien a Tails, o jugar con un amigo y que cada uno represente uno de los personajes. Este juego tiene asimismo un modo de pantalla dividida para competición entre dos jugadores.

Miles "Tails" Power, el zorro, no puede permanecer quieto cuando Sonic está cerca. Desde que Miles era un cachorro, soñaba con ser como Sonic. ¡Le encanta correr tras Sonic, seguirle mientras mueve sus dos colas, tratando de mantenerse al paso de su héroe!

Generalmente, Sonic le permite seguirlo. Pero a veces, sólo por alardear, Sonic estalla en una ráfaga de supervelocidad y le deja atrás. Pero Miles no renuncia. ¡Hace girar sus colas como aspas de helicóptero despega en vuelo hasta alcanzarle!

Todos los animales llaman a Miles por su apodo, "Colas", por sus dos colas especiales. Y un día le vieron realizar una proeza asombrosa... Estaban todos juntos en el bosque, viendo actuar a Sonic. Sonic corría giraba y saltaba en su superataque circular. Entonces "Tails" gira también como un motor de turbina y se lanzaba en su ataque de superarranque.    ¡Qué alardes!

De pronto, "Tails" no pudo resistir más. ¡Empezó a correr, entorchó sus colas y súbitamente se lanzó a girar tal como Sonic!

Pero algo temible está ocurriendo. Los amigos de Sonic empiezan a desaparecer. En su lugar, comienzan a surgir malignos robots metálicos por toda la isla. ¡El científico demente, el Dr. Robotnik, ha vuelto a las suyas!

Esta vez Robotnik's planea un desastre global. Necesita trabajadores para crear una máquina del día final que pueda apoderarse del mundo. Por eso está atrapando todos los animales, convirtiéndolos en robots y obligándolos a construir su arma definitiva, ¡El huevo de la muerte!

¡Robotnik rige ahora las fábricas, refinerías y ciudades! Ha usurpado el control de todo -salvo las siete esmeraldas del caos. Se cree que estas magníficas gemas poseen poderes excepcionales. Con ellas, Robotnik podría tener el mundo entero en sus manos. ¡ Y jamás lo soltaría!

Las esmeraldas del caos están enterradas en cierto punto de la isla. ¡ ¡ Sólo un tío duro con cabellera de púas tiene la velocidad suficiente para hallarlas primero! Sonic debe detener el tortuoso plan del científico demente! ¡Da vueltas como un meteorito a través del espacio, se apodera de sandalias de potencia y hace loop in the loop hasta marearse, gira por autopistas entorchadas, se lanza como un cohete por túneles y se arroja a toda velocidad por sobre un océano de aceite hirviente!

Este juego fue también publicado para la Game Gear en octubre de 1992.

#### **Sonic el Erizo Spinball**

Quienes disfrutaron del juego de billar romano en niveles de previos juegos de Sonic se regocijaron con un juego completo de billar romano contenido en Sonic el Erizo Spinball, publicado para Mega Drive en noviembre de 1993.   

El malvado científico Dr. Robotnik ha puesto en práctica su más diabólico plan hasta ahora, convertir los animales del Planeta Mobius en robots.    Su invento monstruoso, la Veg-O-Fortaleza, erigida en el Monte. Mobius, ¡ya está transformando criaturas felices en esclavos sin mente!

La demoníaca máquina de Robotnik toma su fuerza del volcán de la montaña. La feroz lava alimenta el letal sistema de defensa del billar romano que protege a la fortaleza.

Sonic y su compañero "Tails" lanzan un asalto aéreo de la fortaleza, pero sólo para ser rechazados en el pleno vuelo por los cañones de Robotnik. Sonic es arrojado a las aguas profundas cerca del volcán. Pero tiene amigos en lugares húmedos -- ¡y es salvado en el último momento!

Sonic logra penetrar en las Cuevas Tóxicas debajo de la fortaleza. Desde allí, se infiltra en las vastas y mortales defensas de Robotnik. Sin perder ningún tiempo, Sonic empieza a cambiar esmeraldas del caos, liberando los animales de Mobius ¡y repartiendo la justicia de los erizos!

¡Ah, Robotnik! Ahora te aguarda un cúmulo de problemas. ¡ Sonic está girando para entrar en acción!

Este juego fue también publicado para Game Gear en agosto de 1994.

#### **Sonic el Erizo Caos**

Sonic hizo una aparición especial en Game Gear en el juego Sonic el Erizo Caos en noviembre de 1993. Este juego le permite jugar representando a Sonic o a "Tails".

¿Podrá ser éste el fin de la Isla del Sur? ¡El malvado demente Dr. Robotnik tiene otra idea retorcida para apoderarse del mundo! Esta vez quiere robar las místicas esmeraldas del caos. Las esmeraldas son la fuente de vitalidad para todas las cosas vivientes. ¡ Pero en las manos del inicuo Dr. Robotnik, podrían transformarse en bombas nucleares y armas de láser!

El perverso doctor ya se ha apropiado de la esmeralda roja del caos, haciendo que las otras esmeraldas pierdan su equilibrio y vuelen a un universo paralelo. Ahora la Isla del Sur se está hundiendo en el océano. ¡Sonic y "Tails" tendrán que usar toda su supervelocidad y sus superacrobacias para detener al Dr. Robotnik y restituir su armonía al universo!

"OK, Dr. Robotnik," dice Sonic, "Se le acusa de despreciar a los erizos. ¡No hay tiempo que perder. Tengo que deslizarme, Clyde!"

#### **Sonic el Erizo CD**

También en noviembre de 1993, Sonic apareció en el estreno del juego para el sistema CD SEGA. Sonic el Erizo CD ofrecía más niveles que ningún otro juego en cartucho y estupenda música de fondo en CD.   

Para conocer toda la historia de este juego, vea "¡Un Mundo que Desafía al Tiempo!"

Este juego fue escrito por el PC en 1995; ¡y es el que usted está jugando ahora!

#### **Sonic el Erizo 3**

Knuckles (Nudillos) el Equidna <sup>m</sup>apareció por primera vez en el juego *Sonic el Erizo 3* para Mega Drive en enero de 1994. Este juego, como Sonic el Erizo 2, también permite a un solo jugador elegir el personaje de Sonic o de "Tails", e incluye asimismo a dos jugadores que pueden competir en pantalla dividida.

Sonic el Erizo 3 tiene lugar en la misteriosa Isla Flotante, que tiene muchos poderes especiales. La fuente de estos poderes son las esmeraldas del caos. En Sonic el Erizo 2, Sonic y "Tails" creían haber destruido el huevo de la muerte, que era el superacorazado del Dr. Robotnik. En cambio, el Dr. Robotnik logró hacer un desembarco de emergencia en las Isla Flotante.    Al enterarse de que la isla es capaz de flotar en el cielo gracias al poder de las esmeraldas, el Doc decide hurtar las esmeraldas para poder reparar el Huevo de la Muerte.

Para obtener las esmeraldas, el Dr. Robotnik engaña a Knuckles, el guardián de las esmeraldas del caos de la Isla Flotante. También le dice a Knuckles que Sonic y "Tails" son quienes tratan

de hurtar las esmeraldas. Cuando Knuckles se crea las mentiras de Robotnik, hará todo lo posible por detener a Sonic y "Tails".

Luchando contra la nueva clase de malos y tratando de ser más astutos que Knuckles, Sonic y "Tails" tienen su tarea ideal por delante, una vez que llegan a la Isla Flotante y buscan al Dr. Robotnik.

Knuckles nació y creció en la Isla Flotante y conoce todos sus secretos. Es fuerte, atlético y astuto. Puesto que Knuckles conoce todos los pasajes secretos de la isla, le resulta muy fácil obstruir el camino de Sonic, crear nuevos obstáculos, ponerle trampas y robarse los anillos de oro de Sonic.

Hace mucho tiempo, vivió en la Isla Flotante una antigua civilización. Antes de que esta civilización desapareciera misteriosamente, dejó tras de sí muchos secretos y poderes místicos. Siendo el único descendiente de esta civilización perdida, Knuckles ha pasado a ser el guardián de las esmeraldas del caos, que son la fuente del poder especial de flotación de la isla.

#### **Datos interesantes acerca de Knuckles**

Edad: 15 años Especie: Equidna Comidas Favoritas: Frutas (especialmente uvas) Habilidades especiales: Descubrir pasajes secretos y usar los nudillos para escarbar.

#### **Sonic y Knuckles™**

Knuckles<sup>TM</sup>regresó en el juego Sonic y Knuckles para Mega Drive en octubre de 1994. ¡ Este singular cartucho también le permite representar a Sonic el Erizo 2 o Sonic el Erizo 3 para añadir el persona de Knuckles a esas aventuras!

La última vez que Sonic y Robotnik se enfrentaron directamente, Sonic hizo estallar el buque de Robotnik, el huevo de la muerte.. ¡La explosión envió a Sonic a lo profundo de las Colinas de los Hongos en la Isla Flotante!

Sonic sabe que hay muchas esmeraldas, incluida la Esmeralda Principal, ocultas en algún lugar de la Isla Flotante. ¡Apuesta a que este personaje de Knuckles sabe dónde están! Sonic no puede dejar a Robotnik poner sus manos en la Esmeralda Principal. Tendría combustible para el huevo de la muerte para siempre -- ¡y la Isla Flotante sería destruida!

Sonic confrontaba ahora dos problemas. ¿Cómo proteger la esmeralda maestra? ¿ Y cómo librarse de Knuckles? ¡Tendrá que enfrentarse con ese salvaje de Equidna ahora mismo!

Knuckles también tiene problemas. Como quardián de la Isla Flotante y de todas las esmeraldas, Knuckles tiene la misión de librar una guerra contra todos los invasores. El que haya arrojado esa bomba va a tener lío GORDO. Knuckles está listo con sus trucos, trampas y ataques a puño limpio para mantener segura la Isla Flotante.

Sonic no va a correr ningún riesgo. ¡Knuckles tampoco! Pero mientras se enfrentan a lo largo de las rondas, ¿quién para al Dr. Robotnik? ¡ Será éste el fin de la Isla Flotante?

#### **Sonic el Erizo Triple Trouble**

Otro episodio especial para Game Gear introdujo el nuevo enemigo, Nack la comadreja™, en el juego Sonic el Erizo Triple Trouble publicado en octubre de 1994.

Mientras el genio perverso del Dr. Robotnik ensaya el arma destructiva definitiva, uno de sus asistentes comete un grave error. ¡La explosión resultante dispersa cinco de las esmeraldas del caos por el planeta Mobius y da inicio a una búsqueda de esmeraldas a gran velocidad!

#### **Nuestros héroes buscadores**

Sonic: También conocido como Sonic el Erizo, el rayo azul con carácter, y héroe de Mobius. Es ágil de mente y ligero de pies. Cuando el apacible mundo de Mobius se ve amenazado, él es el erizo al que hay llamar.

"Tails": Este zorrino recibió su apodo por sus dos colas. Los otros animales le gastaban bromas hasta que él se hizo amigo de Sonic y aprendió a usar sus colas para volar.    Idolatra a Sonic y lo sigue a todas partes.

#### **El Triple Trouble**

Dr. Robotnik: Este huevo podrido es el mal personificado, constantemente crea problemas a los habitantes de Mobius con sus ideas retorcidas. El doctor tiene una de las esmeraldas del caos y cree saber cuál es la manera perfecta de obtener las otras cinco y evitar que ese entrometido erizo y su amigo el zorro interfieran con sus planes.

Knuckles: Knuckles el Equidna era el guardián de las esmeraldas del caos en la Isla Flotante. Es fuerte, y astuto. Tal como Sonic, sabe hacer un superarranque circular. También es capaz de planear con fuerza por los aires y, cuando usa los nudillos para perforar túneles y para escalar, no hay ningún lugar donde no pueda llegar. El Dr. Robotnik le ha hecho creer que Sonic y "Tails" se proponen hurtar las esmeraldas del caos, y Knuckles está decidido a detenerlos.

Nack la comadreja: Nack la comadreja es una buscadora de tesoros que también persigue las esmeraldas del caos. Aunque desconoce el verdadero poder de las esmeraldas, piensa que esas hermosas joyas van a proporcionarle un buen dinerillo en la plaza del mercado. Y la forma más fácil de conseguirlas es robárselas a alguien. Podrá no ser tan rápida como los otros, pero tiene artimañas y una pequeña aerobicicleta para desplazarse.

#### **Knuckles Chaotix**

Knuckles volvió a aparecer en el juego Knuckles Chaotix para el sistema 32X en marzo de 1995. Este juego nos presentó cuatro nuevos personajes.

¡La Isla del Carnaval está en el caos! Mañana es el gran día de inauguración de la Isla del Carnaval, un vasto centro de diversiones con los últimos aparatos y juegos de tecnología punta.    Como guardián de la isla, a Knuckles le corresponde asegurarse de que todo marche bien antes del gran acontecimiento.

Lamentablemente, el malvado Dr. Robotnik tiene otros planes. Necesita combustible para sus últimos mecanismos diabólicos, y la esmeralda del poder que abastece de electricidad a toda la isla le viene a la perfección. Su terrible nuevo invento, el Combiconfinador, deberá ayudarle a librarse del irritante equidna y su amigo.

Cuando Knuckles regresa de su patrullaje por la otra punta de la isla, descubre que el Dr. Robotnik ha apresado a todos sus amigos,: el camaleón Espio<sup>rm</sup>, el armadillo Mighty

™, el cocodrilo Vector y la abeja Charmy .

Después de hacer huir al doctor, Knuckles descubre que puede rescatar a un amigo a la vez empleando el poder de los anillos... sólo el poder que destella entre los anillos mantiene juntos a los dos compañeros como una cinta de goma mágica. Knuckles, que nunca descansa, decide que, con un poquito de trabajo en equipo, puede aprovechar la acción elástica del poder de los anillos para doblar y aun triplicar la velocidad de los compañeros.

Y éstos necesitan toda la velocidad que puedan lograr. ¡A medida que el Dr. Robotnik extrae la fuerza de la Isla del Carnaval, todo en ella empieza a dejar de funcionar! Es preciso parar a Robotnik o, si no, mañana en la mañana, la mañana del gran día de inauguración, ¡el gran parque de diversiones estará en ruinas!

#### **Los amigos de Knuckles**

El camaleón Espio: Este pintoresco camaleón aprecia su libertad por encima de todo y, después de ser libertado de la combimáquina del Dr. Robotnik, decidió detener al pérfido doctor a cualquier precio. Es arrebatado y aplica un gran impulso en todo lo que hace, y a veces su amiga la abeja Charmy tiene que recordarle tener mejores modales. Espio es rápido y fuerte, y su ataque circular es justo lo que se requiere para salir de una situación difícil.

El armadillo Mighty: Mighty es justamente eso. Es fuerte, inteligente y sereno, y no soporta la debilidad en nada. Es uno de los buenos amigos de Knuckles y está decidido a ayudarle a salvar la isla de las manos de Robotnik.

El cocodrilo Vector: A este audaz cocodrilo le disloca correr cuando no está haciendo jazz con sus amigos, ensayando pasos de baile con la música de sus auriculares o investigando las tiendas de comestibles locales.

La abeja Charmy: Notablemente sofisticada para sus dieciséis años, Charmy llegó a la isla en

busca de nuevas clases de flores y se topó con un mar de dificultades.    Pero todo lo encara con su habitual serenidad y simpatía.

## **Direcciones de contactos**

 Si usted encuentra alguna dificultad con Sonic CD, sírvase remitirse a la tarjeta de garantía contenida en el paquete o al paquete mismo. No nos es posible contestar a ninguna consulta relativa a cómo jugar el juego, consejos o datos útiles para jugar.

Sega no acepta ninguna responsabilidad por el hardware ni el contenido del juego de este CD-ROM.

## **Cómo usar la ayuda**

Puede usar la ayuda para hallar rápidamente la información que desea acerca de Sonic el Erizo. Para la información referente a la instalación del software, consulte los manuales suministrados con Sonic el Erizo.

Para usar la ayuda

- · Use la barra de desplazamiento o la tecla Av Pág para ver más texto en cada tópico.
- · Seleccione el texto subrayado como éste o éste para recibir más información.
- · Use los botones de la parte superior de la ventana de Ayuda para pasar a otros tópicos.    Seleccione el botón Abandonar para salir de la Ayuda.

Para obtener ayuda desde el texto

- · Seleccione Contenido en el menú de Ayuda.
- · Seleccione Buscar ayuda en el menú de Ayuda para buscar palabras clave en la Ayuda.
- · Pulse la tecla F1 para obtener ayuda relacionada con lo que está haciendo.

#### **\_\_\_\_\_\_\_\_\_\_ Consulte También**

**¡Más información para usar la Ayuda**

# **Marca registrada**

\* Otras marcas y nombres pertenecen a sus respectivos propietarios.

# **Robots Enemigos**

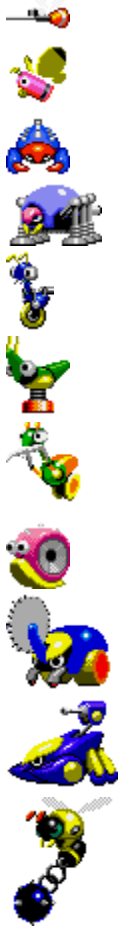

Haga clic en un enemigo para pedir más detalles (otros están ocultos en el juego para que usted los descubra).

### **Robot Mosquito**

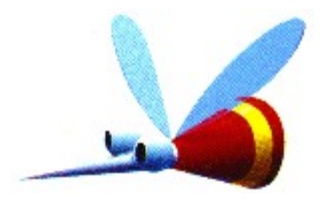

El Robot Mosquito vuela lentamente por el aire. ¡Cuando percibe un enemigo, se lanza al ataque!

### **Robot Mariposa**

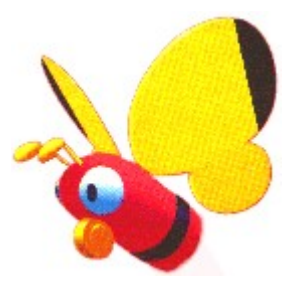

El Robot Mariposa revolotea hacia arriba y hacia abajo en el aire espiando a los enemigos.

### **Robot Araña**

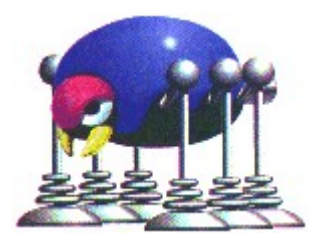

¡El Robot Araña salta y lanza telaraña a los enemigos para demorarlos!

## **Robot Hormiga**

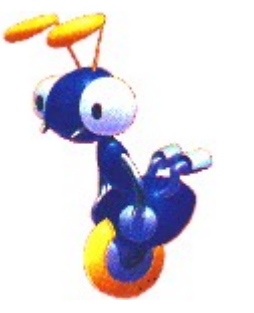

¡El Robot Hormiga se desplaza a izquierda y derecha con su única rueda patrullando su territorio en busca de invasores!

### **Robot Saltamontes**

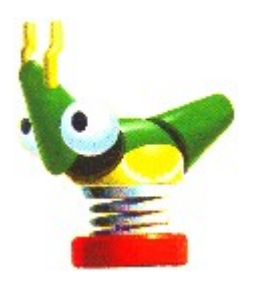

¡El Robot Saltamontes salta sobre sus enemigos con su supermuelle!

# **Robot Mantis religiosa**

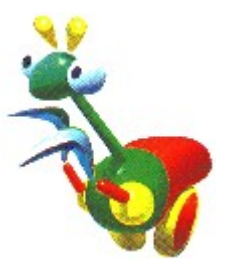

¡El Robot Mantis lanza púas a los enemigos que penetran en su territorio!

## **Robot Oruga**

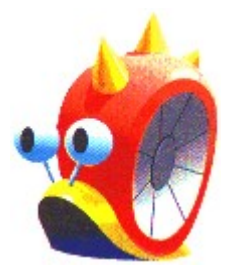

¡El Robot Oruga se arrastra muy despacio.    Al acercarse los enemigos, despide púas!

## **Robot Escarabajo**

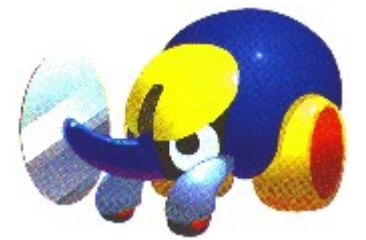

¡El Robot Escarabajo se mueve amenazando a los enemigos con su cuerno con sierra circular integrada!

**Robot Escorpión**

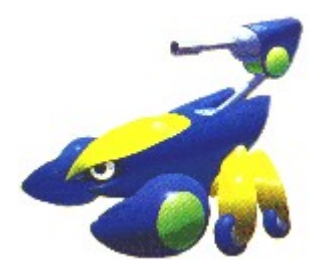

El Robot Escorpión se arrastra por el suelo tirando de su cañón, que lanza balas a los enemigos.

## **Robot Escarabajo Acuático**

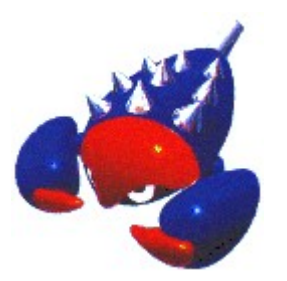

¡El Robot Escarabajo Acuático nada, salta dentro y fuera del agua y ataca a los enemigos que se zambullen en su territorio!

## **Robot Abeja**

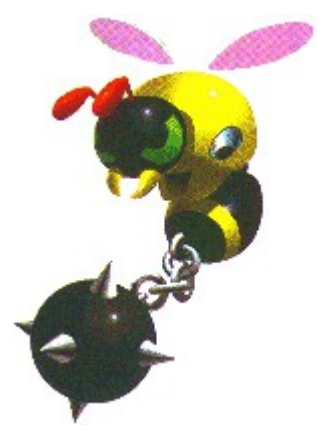

Hay dos clases de Robots Abejas. Una vuela batiendo su martillo de púas conectado a su cola de cadena, mientras que la otra dispara bolas de fuego.

**Sonic**

**TM** 

¡Sonic, también conocido como Sonic El Erizo, es el erizo más famoso y más veloz del mundo! ¡Es un rayo azul con carácter y el héroe de Mobius! Es rápido de pensamiento y ligero de pies. ¡Cuando el apacible mundo de Mobius se ve amenazado, él es el erizo al que hay que llamar!

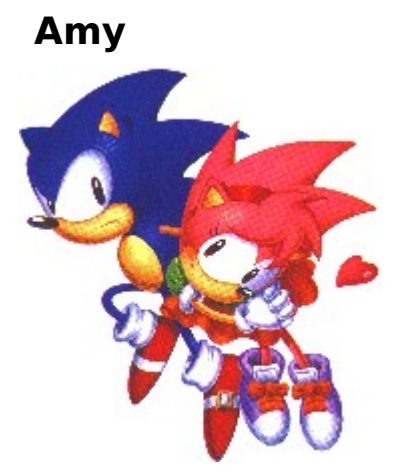

Amy es una alegre muchacha erizo. Le gustan las cosas misteriosas y la nigromancia. Anda siempre pisándole los talones a Sonic y lo sigue hasta el lago de Nunca Jamás.

### **Dr. Robotnik**

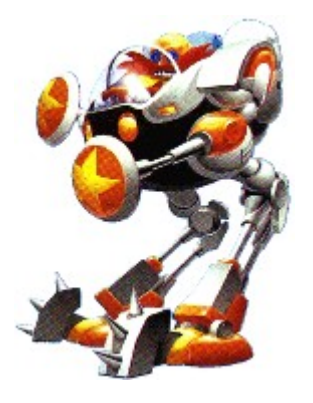

Dr. Robotnik es el peor enemigo de Sonic. Es un científico demente maligno aunque dotado que concibió el Metal Sonic.    Proyecta capturar todas las piedras de tiempo escondidas en el Pequeño Planeta para obtener poder suficiente para gobernar el mundo.

Nota: Robotnik es a veces llamado el Dr. Eggman en el Japón.

### **Metal Sonic**

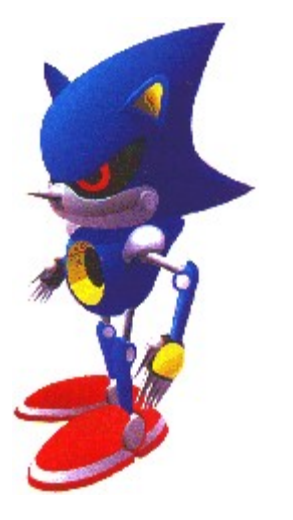

Metal Sonic es el robot definitivo creado por el Dr. Robotnik para luchar contra Sonic. Metal Sonic posee los mismos poderes que Sonic, pero también puede lograr arranques de velocidad momentáneos sobrecargando su fuente de abastecimiento.

Nota: Metal Sonic es a veces llamado Mecha Sonic.

## **Restablecer el Juego**

Seleccione la opción Restablecer el Juego para regresar a la pantalla del titulo inicial.

#### **Para regresar a la pantalla del título:**

Haga clic con el ratón en Restablecer el Juego en el menú del Juego

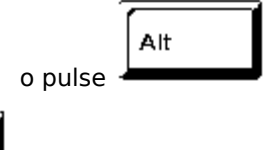

 $\mathsf{[R]}$ 

Nota: Cuando se juega en pantalla completa, la barra de menú de Windows permanece oculta. Usted tiene que usar las teclas de acción rápida para restablecer el juego.

### **Comenzar la etapa de nuevo**

Seleccione Comenzar la etapa de nuevo para regresar al comienzo de la etapa en que usted está jugando y en el mismo período de tiempo: pasado, presente, buen futuro o mal futuro. Cuando usted elige Comenzar la etapa de nuevo, pierde una vida. No puede recomenzar una etapa que haya terminado ni tampoco una etapa especial.

#### **Para Comenzar la etapa de nuevo:**

Haga clic con el ratón en Comenzar la etapa de nuevo en el menú del juego

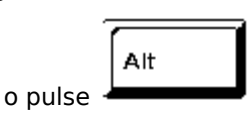

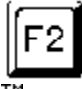

Nota: Cuando se juega en pantalla completa, la barra de menú de Windows permanece oculta. Usted tiene que usar las teclas de acción rápida para Comenzar la etapa de nuevo.

### **Pausa**

Seleccione la opción de Pausa para detener el juego en plena acción. Para continuar el juego, vuelva a seleccionar Pause.

#### **Para hacer una pausa:**

Haga clic con el ratón en Pausa en el menú del juego

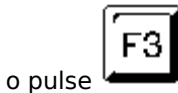

TM Nota: Cuando se juega en pantalla completa, la barra de menú de Windows permanece oculta. Usted tiene que usar las teclas de acción rápida para hacer la pausa.<br>The above Minntene usar las teclas de acción rápida para hacer la pausa.

Nota: Mientras usted juega Sonic, el ordenador no le interrumpirá apagando la pantalla. Por tanto, si usted tiene que dejar un juego en pausa durante un tiempo apreciable, ajuste el brillo de su monitor para reducir la intensidad de la imagen.

## **Abandonar**

Seleccione la opción Abandonar para salir del juego y regresar a Windows.

#### **Para abandonar:**

Haga clic con el ratón en Abandonar el juego

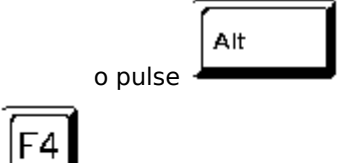

Nota: Cuando se juega en pantalla completa, la barra de menú de Windows permanece oculta. Usted tiene que usar las teclas de acción rápida para abandonar el juego.

## **Cambio a pantalla completa**

Seleccione la opción de Pantalla Completa para cambiar su juego de una ventana a pantalla completa. Cuando se juega en pantalla completa, la barra de menú de Windows permanece oculta. Usted tiene que jugar en una ventana para tener acceso a las siguientes opciones del menú:

- **TM** Ayuda
- **TM** Barra de Menú de Windows
- **TM** Cambiar Controles

#### **Para cambiar entre jugar en pantalla completa o ventana:**

Haga clic con el ratón en Pantalla Completa en el menú de opciones

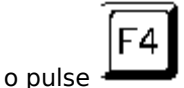

TM Nota: Como la barra de menú de Windows permanece oculta en el modo de pantalla completa, use las teclas de acción rápida para pasar de pantalla completa a una ventana.

## **Barra de menú**

Seleccione la opción de Barra de Menú para ocultar o revelar la barra de menú mientras se juega en una ventana.

#### **Para ocultar o revelar la barra de menú:**

Haga clic con el ratón en Barra de Menú en el menú de opciones

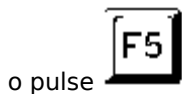

TM Nota: Esta opción no existe en el modo de pantalla completa. La barra de menú permanece siempre oculta en pantalla completa.

## **Sonic Lento o Sonic Rápido**

- Cambia la velocidad de la animación de Sonic durante el juego. Rápido es el ajuste normal (30 cuadros/segundo); Lento es para reducir el ritmo del juego (60 cuadros/segundo).
- Esta regulación es ideal para un ordenador de altas especificaciones pero también se puede usar para un ordenador de especificaciones más bajas. En ese caso, la animación del personaje será más lenta pero asimismo lo será la animación del juego.

## **Cambiar Controles**

Seleccione la opción Cambiar Controles para ver la casilla de diálogo Cambiar Controles. Esta casilla le permite cambiar los controles del juego en el teclado.

#### **Para cambiar los controles del juego en el teclado:**

Haga clic con el ratón en Cambiar Controles en el menú de opciones

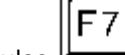

o pulse l

#### **Para seleccionar una nueva tecla del teclado:**

En la casilla Cambiar Controles, haga clic con el ratón en las flechas situadas a la izquierda del símbolo de cada tecla de control deseada

TM Nota: Usted tiene que estar jugando en una ventana para que esté disponible la opción Cambiar Controles. También, si usted cambia la asignación de la tecla de Saltar, normalmente la barra espaciadora, recuerde usar la nueva tecla elegida para pedir los procedimientos de ayuda que exigen pulsar la barra.

### **Usar teclado o palanca de juegos**

Seleccione la opción Usar Teclado para cambiar entre el teclado o la palanca para controlar a Sonic en el juego.

#### **Para cambiar entre teclado y palanca:**

Haga clic con el ratón en Usar Teclado o Usar Palanca en el menú de opciones

o pulse<sup>™</sup>

TM Nota: Cuando se juega en pantalla completa, la barra de menú de Windows permanece oculta. Usted tiene que usar las teclas de acción rápida para cambiar entre control con palanca o con teclado.

## **Super Peel Out!**

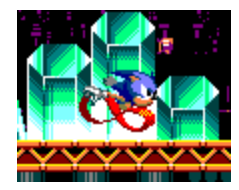

#### **Instrucciones para control con palanca**

Haga detenerse a Sonic y después sostenga la palanca a la vez que pulsa el botón A. Sonic empezará a mover los pies a turbovelocidad.

#### **Instrucciones para control con teclado**

Haga detenerse a Sonic y después mantenga presionada la tecla de flecha hacia arriba a la vez que pulsa la barra espaciadora. Sonic empezará a mover los pies a turbovelocidad.

## **¡Superataque circular!**

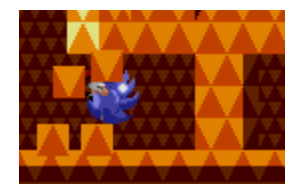

#### **Instrucciones para control con palanca**

Mantenga la palanca presionada hacia abajo mientras Sonic esté corriendo. Él se entorcha y se convierte en una bola azul con púas --Estupendo para barrer enemigos o traspasar obstáculos.

#### **Instrucciones para control con teclado**

Mantenga presionada la tecla de flecha hacia abajo mientras Sonic esté corriendo. Él se entorcha y se convierte en una bola azul con púas --Estupendo para barrer enemigos o traspasar obstáculos.

™ Nota: Sonic es casi invulnerable durante un superataque circular.

### **¡Superarranque circular!**

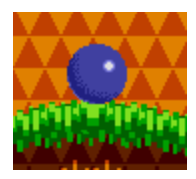

### **Instrucciones para control con palanca**

Haga detenerse a Sonic y después mantenga la palanca hacia abajo a la vez que pulsa el botón A. Sonic empezará a girar sin desplazarse.

¡Suelte la palanca para que arranque en un rayo azul!

#### **Instrucciones para control con teclado**

Haga detenerse a Sonic y después mantenga presionada la tecla de flecha hacia abajo pulsando a la vez la barra espaciadora.    Sonic empezará a girar sin desplazarse.

¡Suelte el mando de dirección para que arranque en un rayo azul!

™ Nota: Sonic es casi invulnerable durante un superarranque circular.

### **Superagarro!**

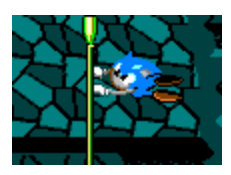

#### **Instrucciones para control con palanca**

Si Sonic se acerca lo suficiente a un poste, se agarra automáticamente a él. En postes verticales, presione la palanca hacia arriba o hacia abajo para que él cambie de posición.

En postes horizontales, presione la palanca hacia la izquierda o la derecha.

Pulse el botón A para que Sonic suelte el poste.

#### **Instrucciones para control con teclado**

Si Sonic se acerca lo suficiente a un poste, se agarra automáticamente a él.

En postes verticales, presione la tecla de flecha hacia arriba o flecha hacia abajo para que él cambie de posición.

En postes horizontales, presione la tecla de flecha hacia la izquierda o flecha hacia la derecha. Pulse la barra espaciadora para que Sonic suelte el poste.

# **Tópico desplegable**

Haga clic con el ratón o pulse cualquier tecla para que desaparezcan los tópicos desplegables.

### **Derechos de propiedad y marcas registradas**

El sistema operativo Microsoft® Windows®95 es una marca registrada de Microsoft corporation.

El grupo de ApIs Microdoft® Direct X<TM>,el interface del programa de aplicaciones    Microsoft® DirectDraw<TM> y el interface del programa de aplicaciones Microsoft® DirectSound<TM> son marcas registradas de Microsoft corporation.

Pentium® es una marca registrada de Intel corporation.

Sega es una marca registrada de SEGA. Sega CD, Sonic CD, Sonic, Sonic el Erizo y todos los personajes y titulados relacionados son marcas registradas de SEGA.

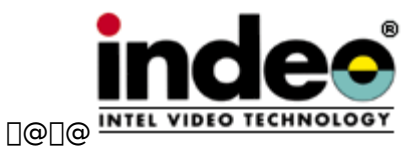

∏@∏@\*Este software usa la Indeo® technology de Intel Corporation.

\*Intel, Indeo y el logotipo de Indeo son marcas registradas de Intel Corporation.

QSound es una marca registrada de Archer Communications, Inc.    Fabricada con licencia de QSound Ltd. Copyright  $\Phi$  1990, Archer Communications, Inc.

La copia, reproducción alquiler, ejecución pública o radio/tv transmisión de estos juegos constituye una infracción de las leyes correspondientes.

Copyright <sup>®</sup> SEGA ENTERPRISES,LTD 1993, 1996

Derechos reservados.

\* Otras marcas y sus productos son marcas de fábrica o marcas registradas de sus respectivos propietarios y deben considerarse como tales.